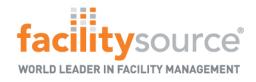

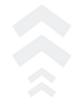

# Office Max/Office Depot Store Training

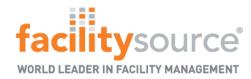

#### Service Desk

Starting on June 28<sup>th</sup> the Service Desk can be accessed through Office Depot's Store Portal by selecting FacilitySource in Quick Links; prior to June 28<sup>th</sup> it can be accessed via <a href="https://sa.officedepot.com/secureauth60">https://sa.officedepot.com/secureauth60</a>

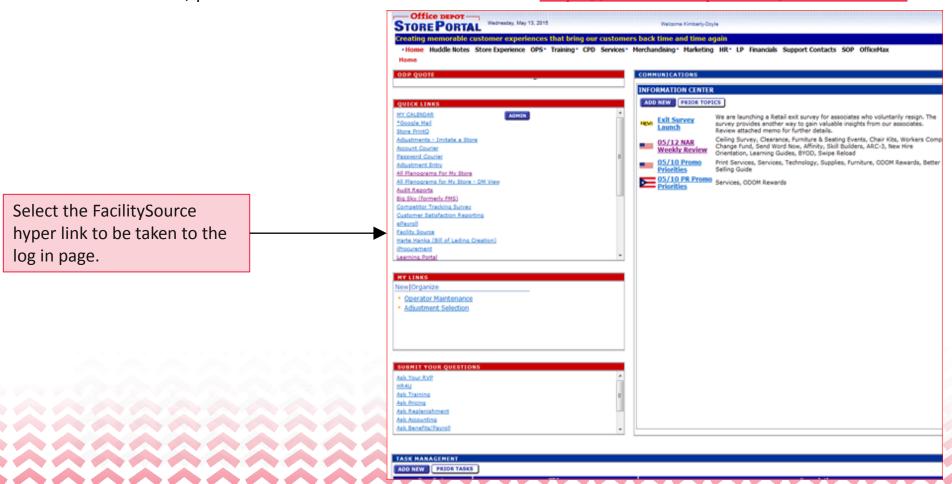

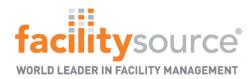

**Landing Page** 

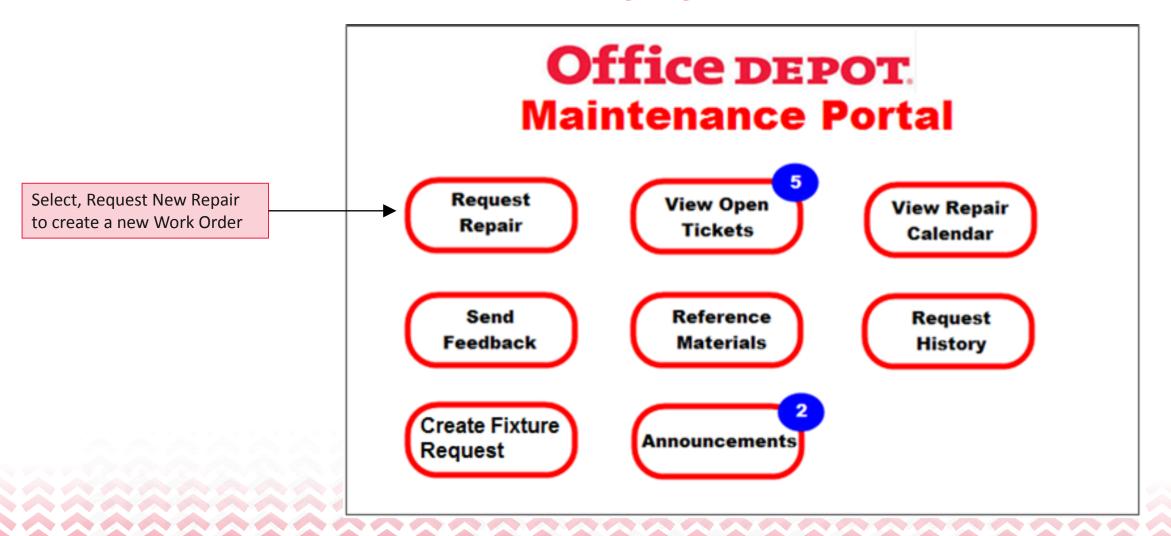

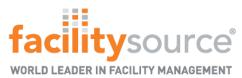

#### Request New Repair -Request New Work Order

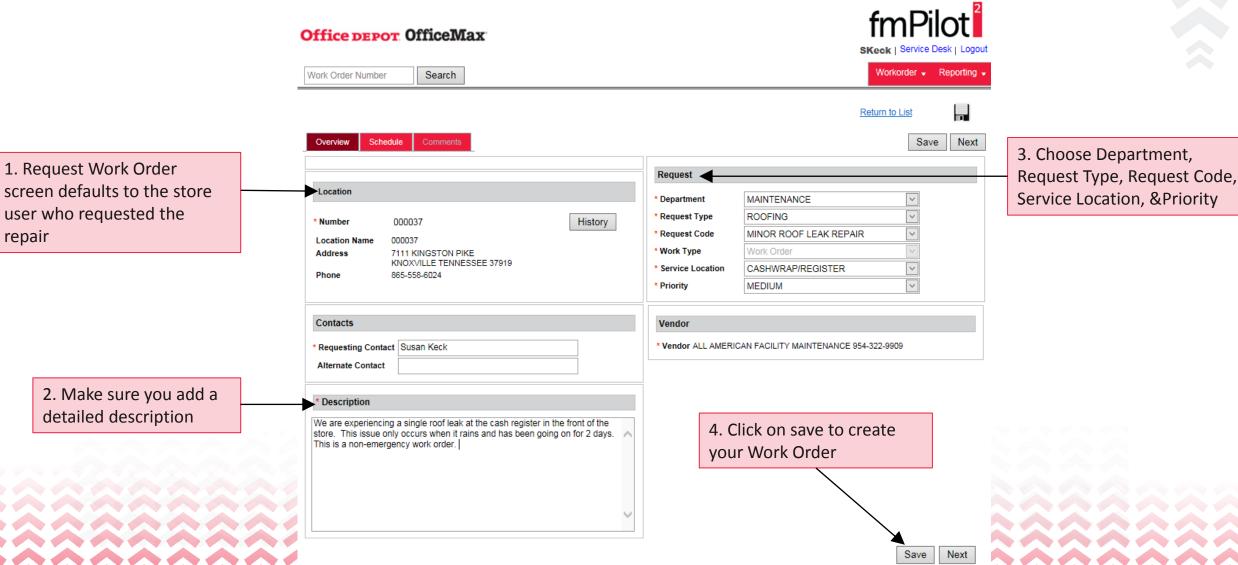

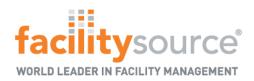

#### **Review Existing Work Orders**

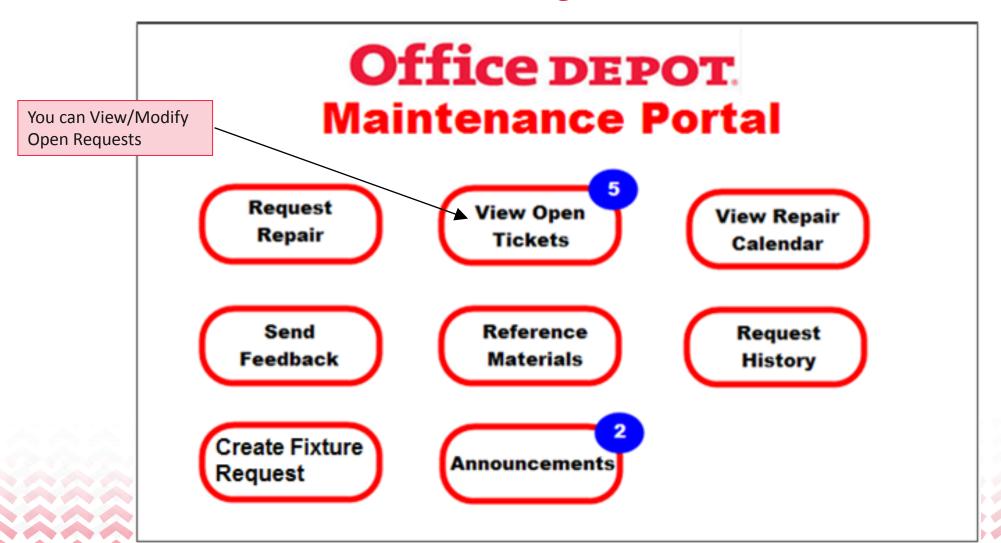

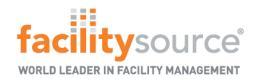

#### View/Modify Open Request -List of Open Work Orders

#### Office DEPOT OfficeMax

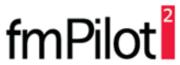

Service Desk | Home | Logout Work Order Number Search ? Show per page: Filter > Export > Display Status > **Submit Query** Clear Filters More Options Save Click "Submit Query" to submit filters and trigger search operation. Work Order Status WO# Location Number Request Type 000907 SEATTLE, WA WO # 150907-008 <</p> **View/Modify Open Requests** Type: DOORS Created: 2/4/2015 5:00:00 PM Displays a list of open Work Orders. Code: INTERIOR AUTO DOOR REPAIR 5/5/2015 8:11:20 AM Updated: Selecting one of the hyper-links will 2/4/2015 5:00:00 PM F allow you to view additional details about the open request 000907 SEATTLE, WA WO # 150907-012 Type: FIRE Priority: MEDIUM Created: 2/19/2015 5:00:00 PM Request Code: FIRE EXTINGISHER ISSUE 5/5/2015 8:11:20 AM Status: QAPPR Updated: 4/23/2015 5:00:00 PM PDT WO ETA: Location: 000907 SEATTLE, WA WO # 150907-005 Request Type: EQUIPMENT Created: 1/18/2015 5:00:00 PM Request Code: BAILER REPAIR COMP Updated: 5/5/2015 8:11:20 AM Status: ETA: WO 2/10/2015 5:00:00 PM PDT

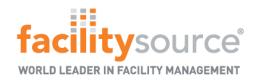

#### View/Modify Open Request-Hotlist

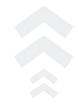

To add an item to your Hotlist, select the chili pepper icon. This will add the Work Order to a special list you can view when needed.

WO # WEB-500071

Created: 4/1/2015 12:10:25 PM Updated: 5/8/2015 3:36:53 AM

ETA: 4/2/2015 12:10:14 PM PDT

WO # WEB-500070

Created: 4/1/2015 8:32:23 AM Updated: 4/1/2015 8:32:23 AM ETA: 5/1/2015 8:32:23 AM PDT Priority: HIGH REC Status: LLSH

REC

WO

r 🔁 🕡 🚍 🖨 🕕

Priority:

Status:

WT:

Location: Request Type: Request Code: 000907 SEATTLE, WA ENERGY MANAGEMENT

ENERGY MANAGEMENT

Location: 000907 SEATTLE, WA Request Type:

ENERGY MANAGEMENT Request Code: ENERGY MANAGEMENT- OMX

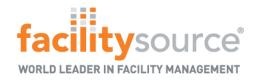

#### View/Modify Open Request –Attachments

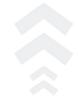

Select the Attachment (Paper Clip) icon to view any attachments on the Work Order

Created: 3/13/2015 6:37:05 AM

Updated: 3/20/2015 9:03:37 AM

ETA: 3/20/2015 2:03:21 AM PDT

Priority: EMERGENCY

Status: REC

WT: DKST

Location: 000907 SEATTLE, WA

Request Type: SC: BATTERY & CHARGERS
Request Code: SC: BATTERY & CHARGERS

equest code: SC: BATTERY & C

WO # PM-0600011

Created: 3/12/2015 12:39:49 PM Updated: 5/4/2015 7:27:22 AM

ETA: 3/16/2015 12:39:39 PM PDT

riority: MEDIUM

Priority: MEDIUM Status: CAN WT: PM Location: 000907 SEATTLE, WA

Request Type: DOORS
Request Code: DOOR PM

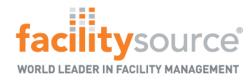

#### View Modify Open Request -Request Dates

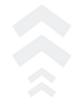

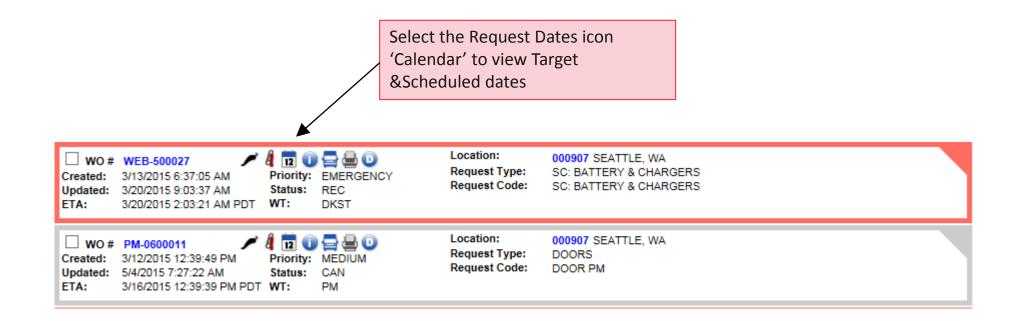

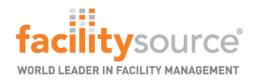

#### View/Modify open Requests - View Information

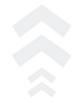

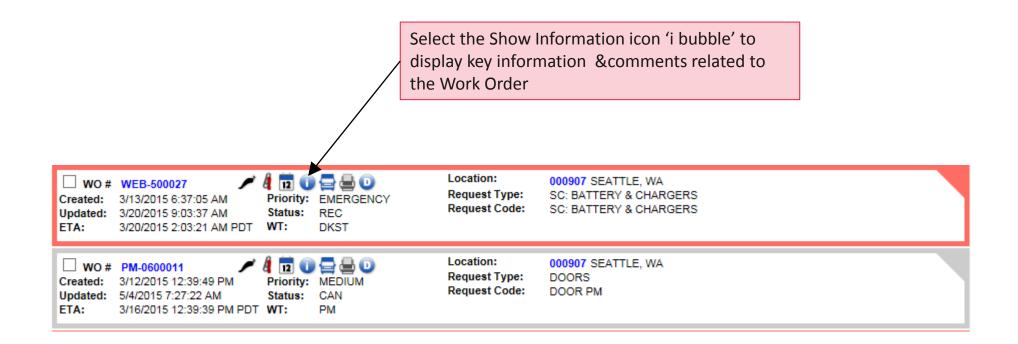

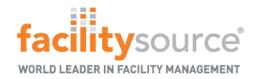

#### View/Modify Open Requests -Print Work Order

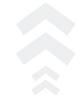

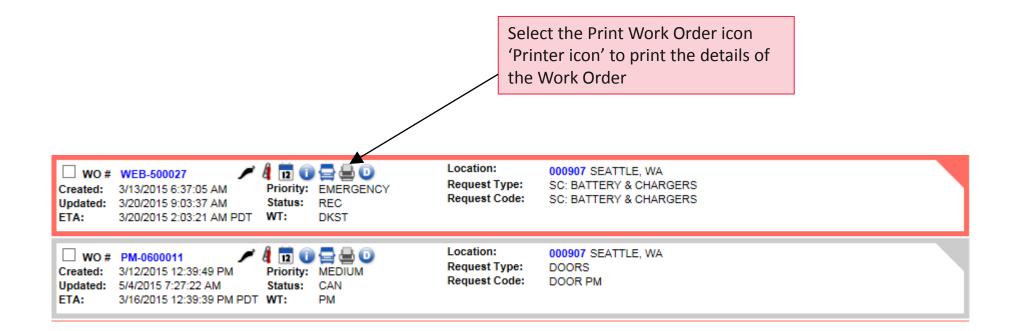

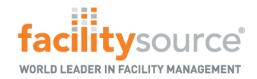

#### View Modify Open Request - Surveys

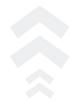

WO# WEB-501140

9/18/2013 11:10:47 AM Updated:

FTA:

Equipment:

Created:

8/26/2013 2:43:16 PM

8/26/2013 3:47:00 PM EST

WO# WEB-501024

8/23/2013 7:43:18 AM Created: 8/25/2013 3:04:44 PM Updated:

ETA: 8/26/2013 7:42:36 AM EST

Equipment:

Priority: Standard Request Type: BLIND CUTTER

Status: PVINV Request Code BLIND CUTTER REPAIR

WT: WO

Priority: Standard Request Type: CART CORRAL

Status: PVINV Request Code CART CORRAL REPAIR

WT: WO

The 'green check' signifies a survey has been completed..

The red question mark signifies a survey is

required.

#### **NOTE:**

+ By clicking on the green check mark you can view the survey results

🖊 🏭 🖊 🔯 🕕 🚔 😤 👴

+ By clicking on the red question mark you can view the survey results

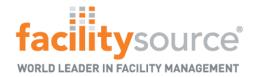

#### Submit a Survey

| Enter the survey feedback & any |  |
|---------------------------------|--|
| comments &click the save button |  |

| Did the Service Provider arrive to your store in a timely manner?                                        | O Excellent | O Very Good O Good | O Average | O Poor |
|----------------------------------------------------------------------------------------------------|-------------|--------------------|-----------|--------|
| Did the Service Technician check in with the MOD (manager on duty) prior to starting work?               | O Excellent | O Very Good O Good | O Average | O Poor |
| Was the Service Technician dressed in a clean and professional uniform?                                  | O Excellent | O Very Good O Good | O Average | O Poor |
| Was the Service Technician professional in manner?                                                       | O Excellent | O Very Good O Good | O Average | O Poor |
| Was the quality of work to your satisfaction?                                                            | O Excellent | O Very Good O Good | O Average | O Poor |
| Did the Service Technician leave the work area clean and free of debris?                                 | O Excellent | O Very Good O Good | O Average | O Poor |
| What was your overall satisfaction with the repair process?                                              | O Excellent | O Very Good O Good | O Average | O Poor |
| f you answered No to any of the above questions, would you like to be contacted by Building<br>Services? | O Excellent | O Very Good O Good | O Average | O Poor |
| Do you have any other comments you would like to provide about the service technician?                   | ſ           |                    |           |        |

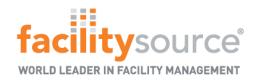

#### View/Modify Open Requests - Request Details

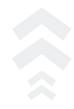

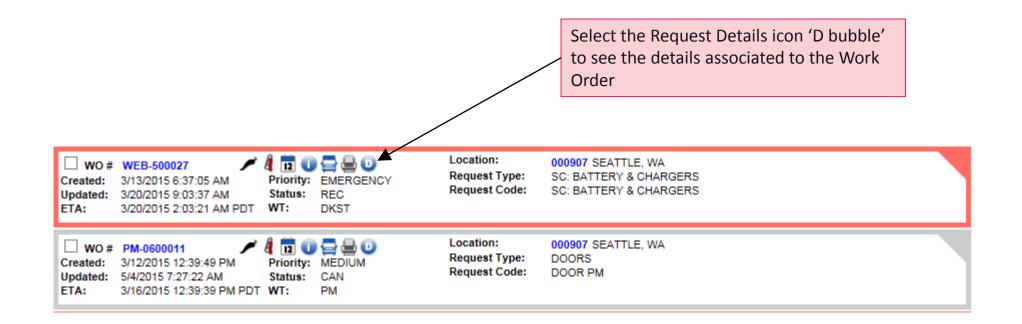

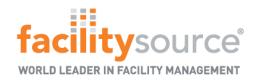

#### View/Modify Open Requests - Related Work Orders

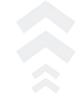

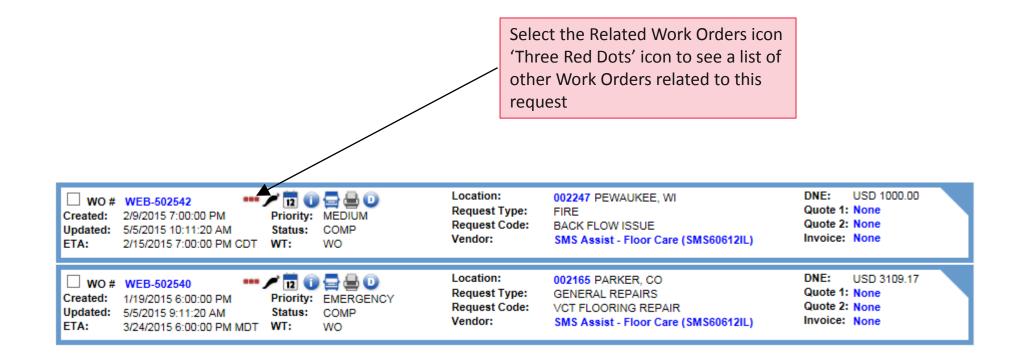

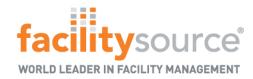

#### View/Modify Open Requests – Adding Comments

REC

LLSH

1. Select the Work Order Number link to open the Work Orders details page

WEB-500071

Created: 4/1/2015 12:10:25 PM
Updated: 5/8/2015 3:36:53 AM
ETA: 4/2/2015 12:10:14 PM PDT

WEB-500071

Priority
Status

WT:

Location: 000907 SEATTLE, WA
Request Type: ENERGY MANAGEMENT
ENERGY MANAGEMENT

2. From the Work Orders details page, click on the comments link

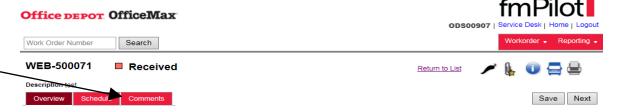

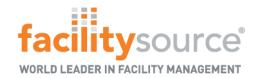

#### View/Modify Open Requests - Add Comments and Emailing Through Work Order

3. From the Work Orders details 'Add' comments in the 'comment box' then click save.

This actions will save your comments in the Work Order

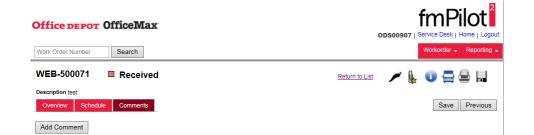

|            | r #: WEB-500071 | 1                 |             |
|------------|-----------------|-------------------|-------------|
| Readable I | •               |                   |             |
| ✓ FS       | ✓ Vendor        | ✓ Portal/Manager  |             |
| Subject:   |                 |                   |             |
|            | B-500071 - 000  | 907 - ENERGY MANA | GEMENT - I  |
| Comment:   |                 |                   |             |
| Test       |                 |                   |             |
| 1000       |                 |                   | ^           |
|            |                 |                   |             |
|            |                 |                   |             |
|            |                 |                   | _           |
|            |                 |                   | *           |
|            |                 | Cancel Save S     | ave & Email |
|            |                 |                   |             |
|            |                 |                   |             |

4. To email your comments through a Work Order:

Enter your comments in the comment box then click on the 'Save and Email'

Email: OfficeDepot@Facilitysource.com &
click 'Send'

This action will send your comment to the Office Depot maintenance representative

| To:   | OfficeDepot@Facilitysource.com |  |
|-------|--------------------------------|--|
|       | Search Associated Users        |  |
|       |                                |  |
|       |                                |  |
|       | Test                           |  |
| Body: |                                |  |

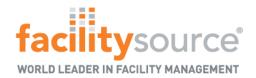

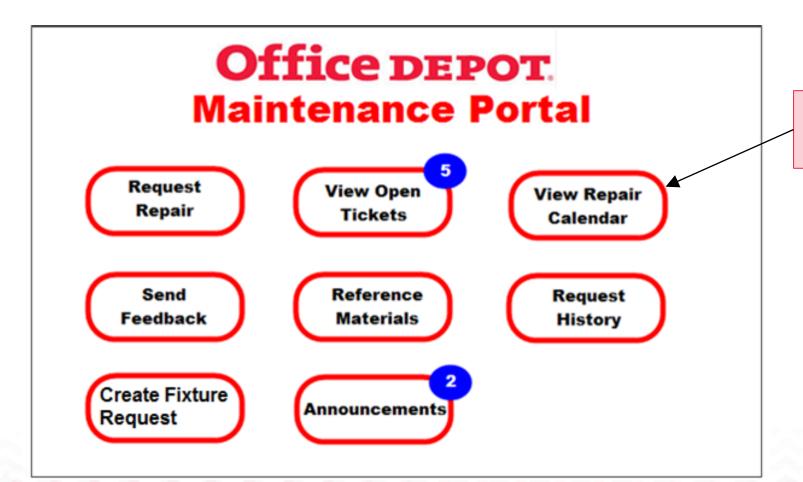

To select the open request in a calendar format, click on View Repair Calendar

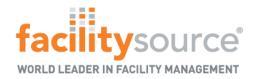

### Office DEPOT. OfficeMax®

#### View Calendar - Initial View

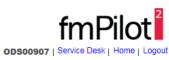

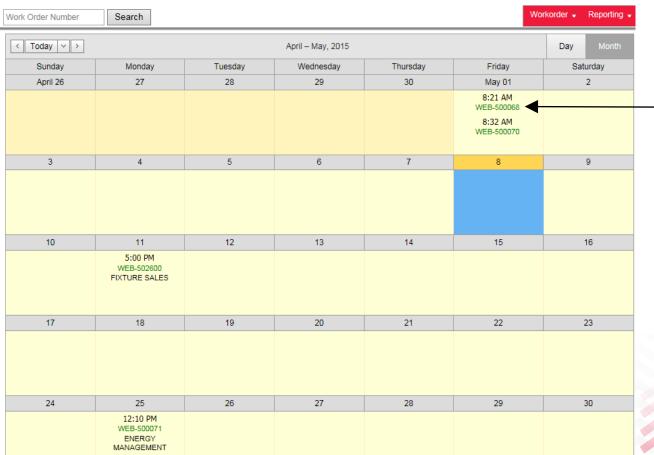

Select the Work Order number hyperlink to view the Work Order

Note: The Work Order appears in the calendar depending on its 'Start Date'

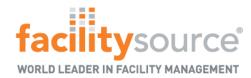

#### View repair Calendar - link details

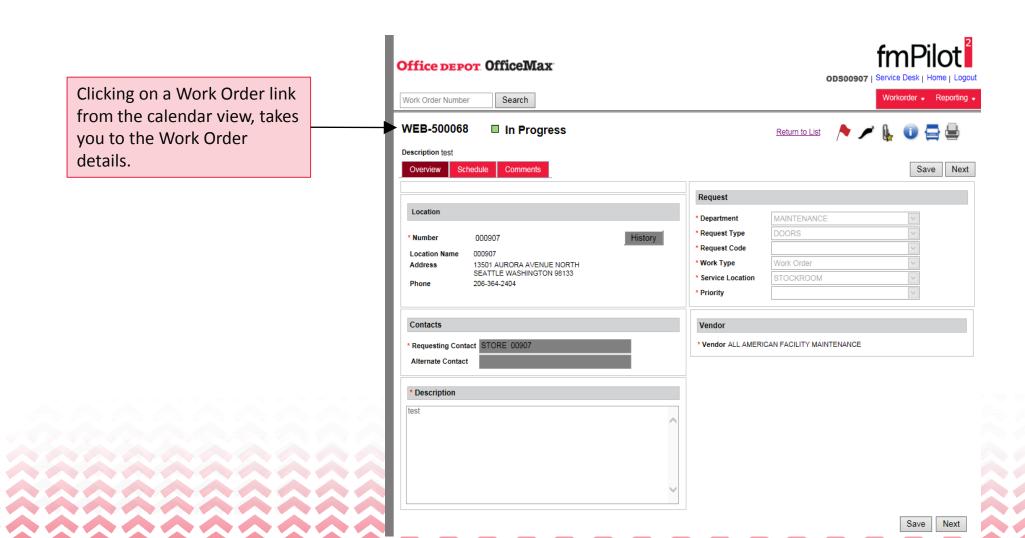

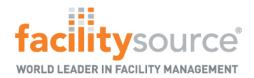

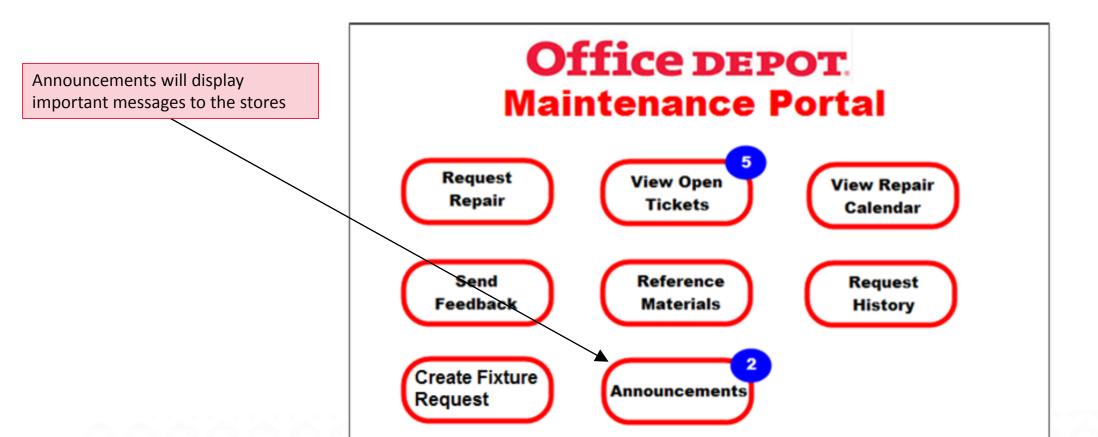

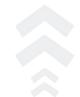

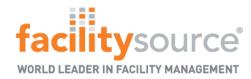

#### **Announcements**

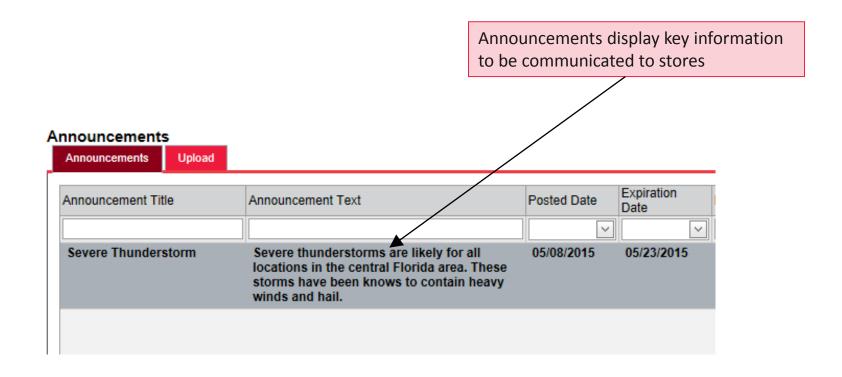

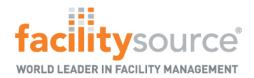

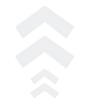

Reference Materials will display documents &videos.

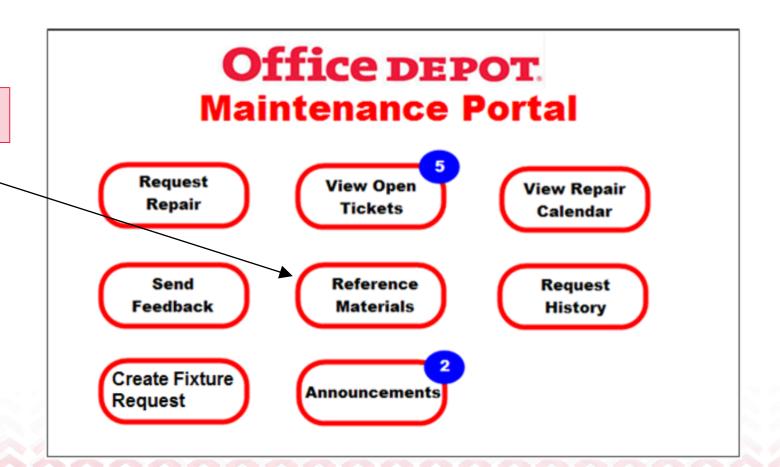

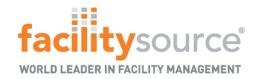

#### **Reference Materials**

- List of documents for store reference
  - User have the ability to download files when necessary
  - Files can be specific to certain users or regions

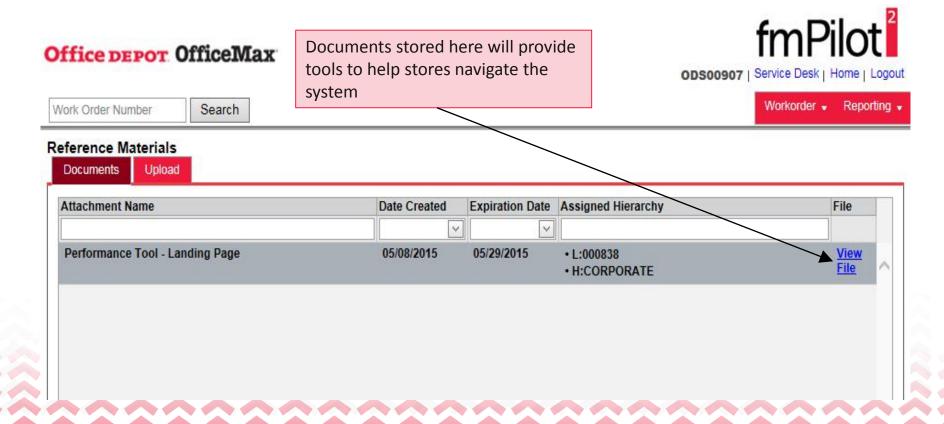

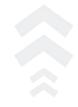

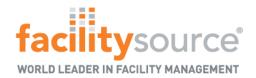

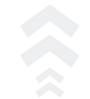

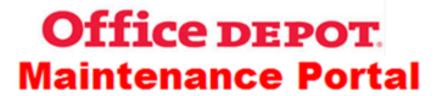

Request Repair View Open Tickets

View Repair Calendar

Send Feedback Reference Materials

Request History Any time you want to look at the stores previous Work Order history, select, 'Request History'

Create Fixture Request Announcements

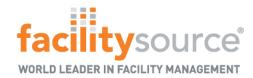

**Request History** 

This view displays all Work

within the last the 30 days

Orders for the location

### Office DEPOT. OfficeMax®

#### **Viewing Request History**

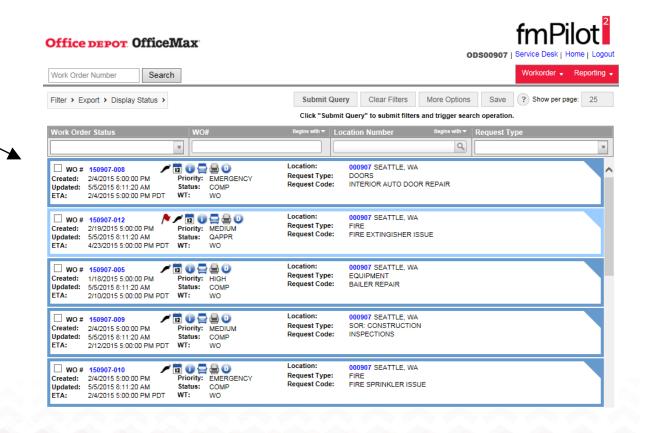

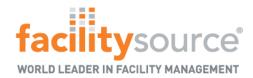

If at anytime you wish to provide feedback, select the 'Send Feedback' option

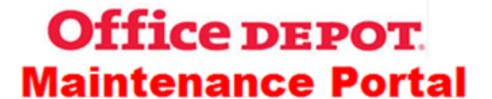

Request Repair View Open Tickets

View Repair Calendar

Send Feedback Reference Materials

Request History

Create Fixture Request

Announcements

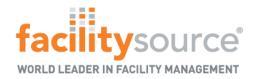

#### Send Feedback

| From user@OfficeDepot.com      |                                                                                                    |
|--------------------------------|----------------------------------------------------------------------------------------------------|
| user@OfficeDepot.com           |                                                                                                    |
|                                |                                                                                                    |
| fmsteedback@officedepot.com fm | n email is sent to<br>nsfeedback@officedepot.com                                                                                                    |
| Subject                        |                                                                                                    |
| Do fee                         | se this feedback form to send general uestions &feedback on repair services.  oes not replace the Work Order survey eature that is associated with the vendor erformance. |
| ~                              |                                                                                                    |
| Submit Clear                   | lick the submit button to send your edback                                                                                                    |

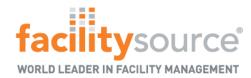

#### **Creating Filters**

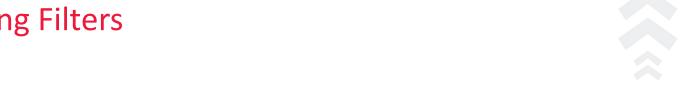

Move your cursor over 'filter' & once it drops down select 'User Filters' to create a new custom filter

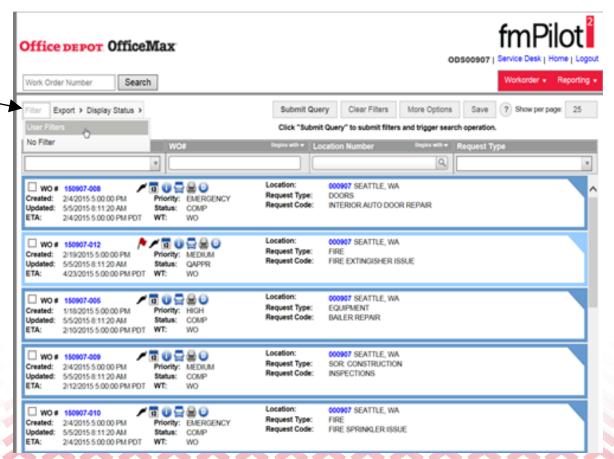

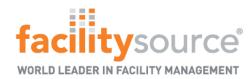

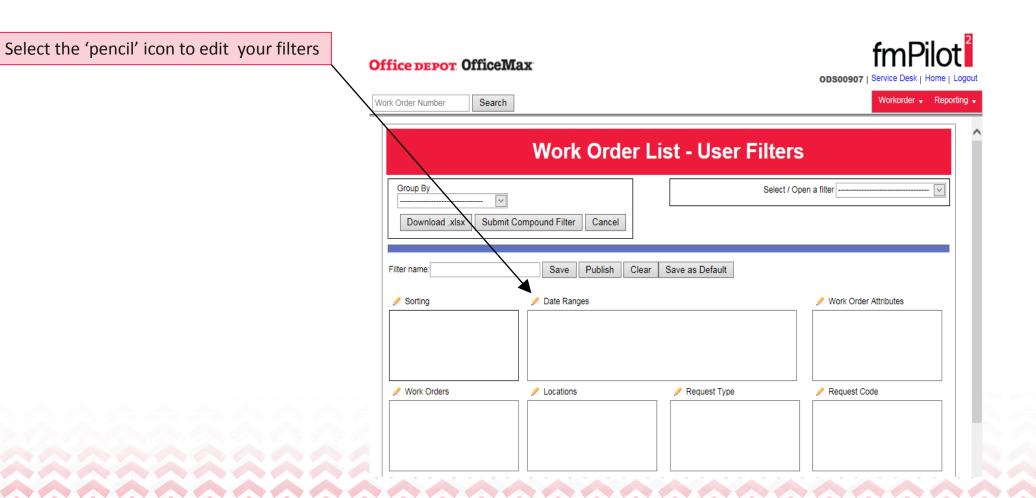

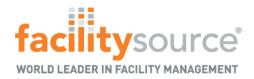

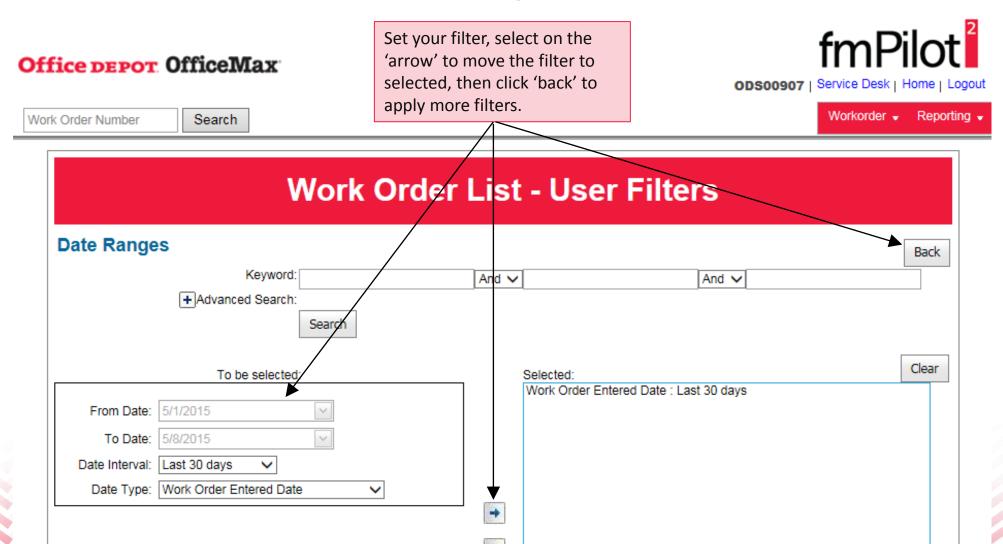

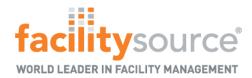

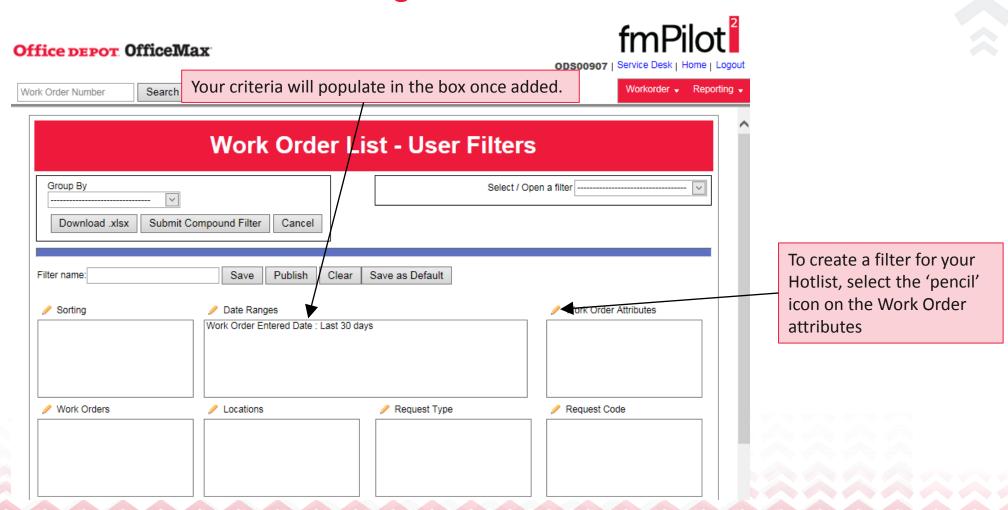

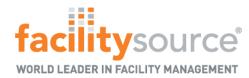

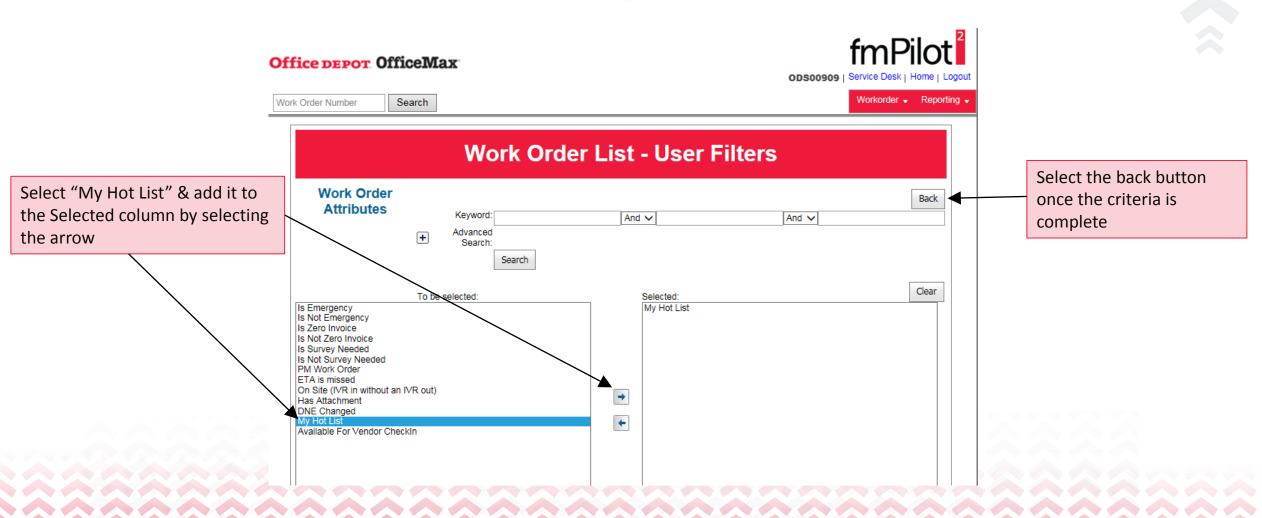

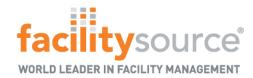

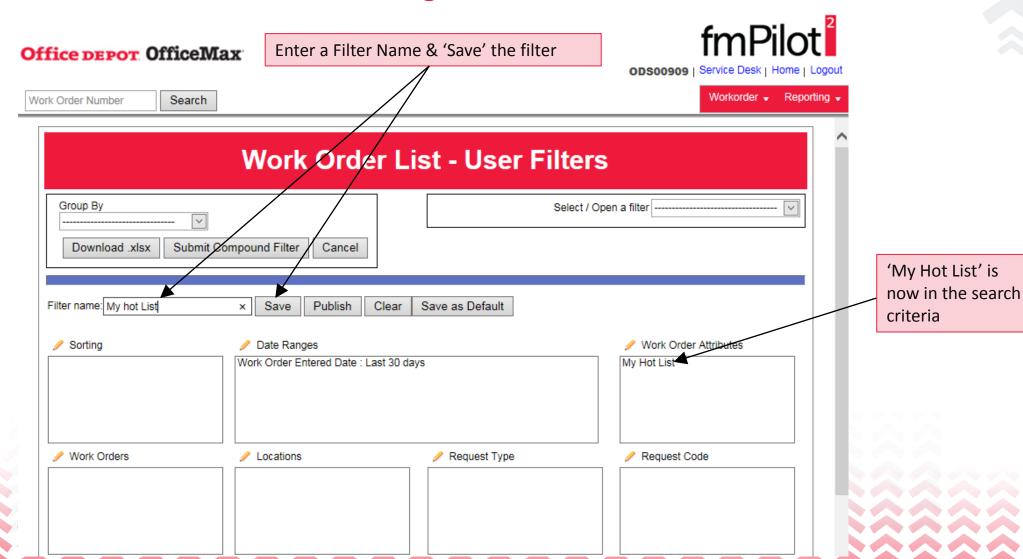

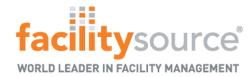

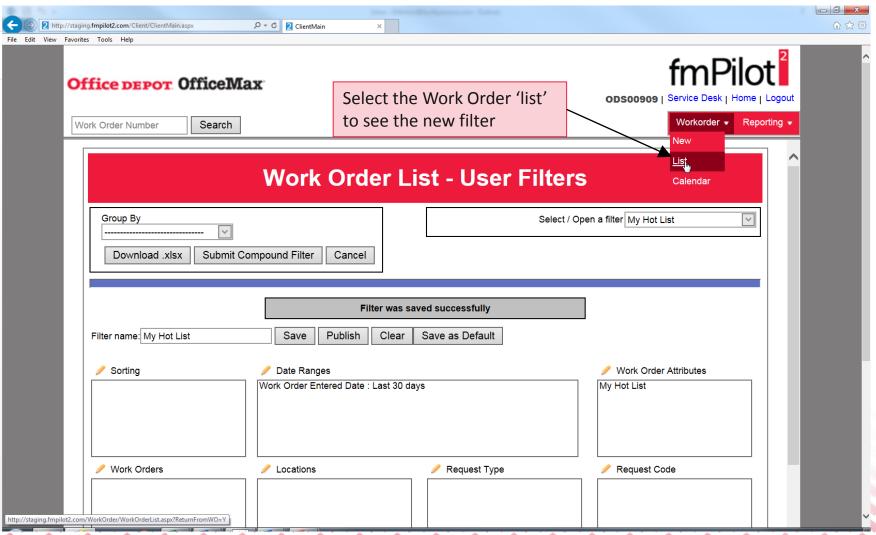

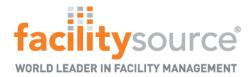

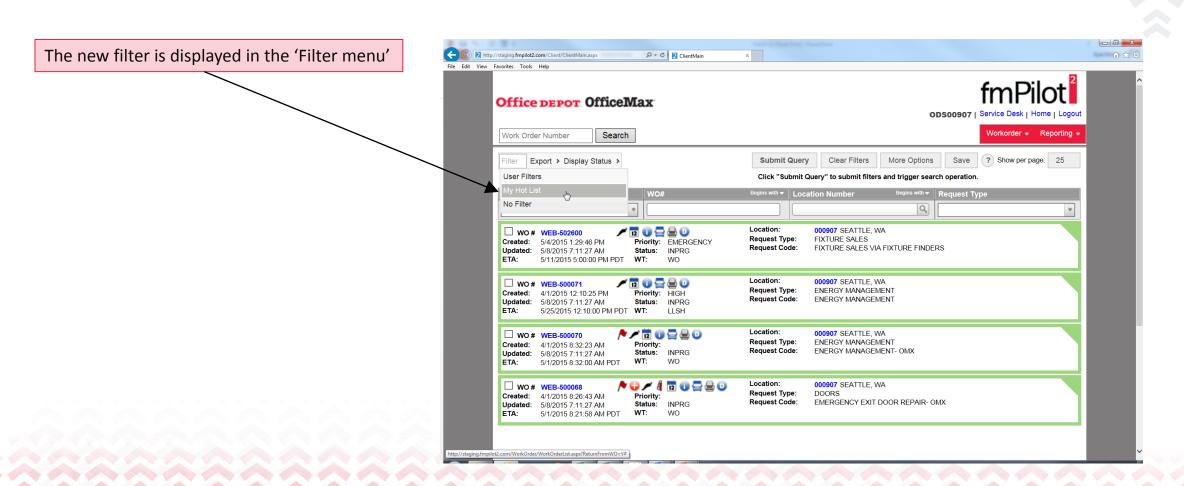

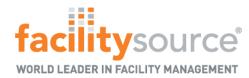

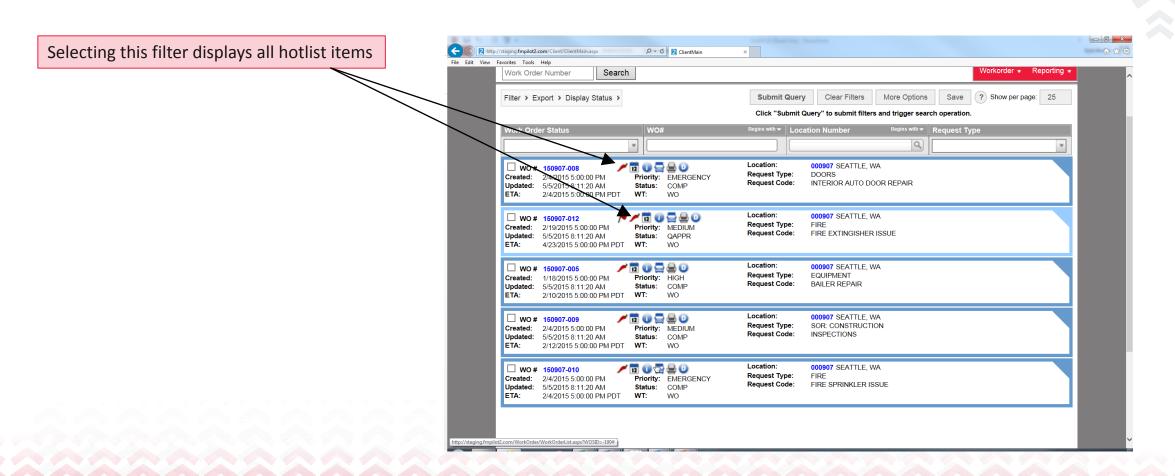